# **MANUEL D'UTILISATION SIMPLIFIE**

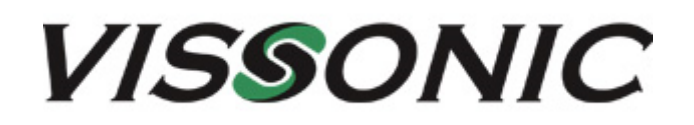

## **CENTRALE DE CONFÉRENCE ET POINT D'ACCES WIFI VIS-DCP2000 + VIS-AP4C**

## **POSTES MICROPHONES SANS FIL VIS-WDC-T VIS-WDD-T**

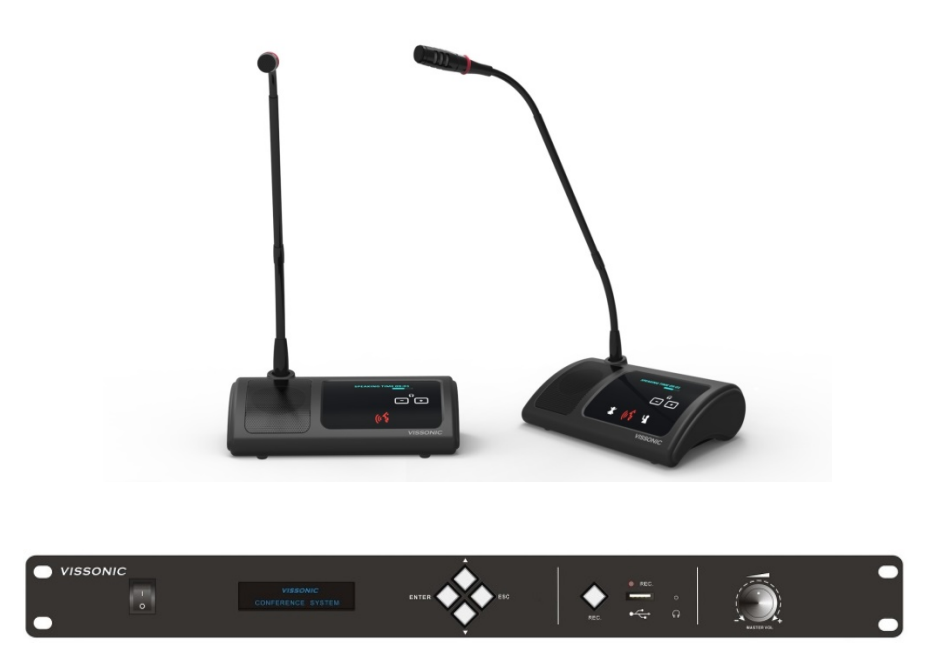

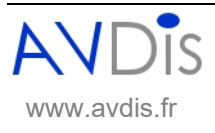

 Manuel d'utilisation www.avdis.fr version : 2017.12

## **1. MISE EN SERVICE DU SYSTEME DE CONFERENCE**

#### **1.1. Les postes de conférence sans fil**

- 1- Insérer les batteries dans chaque poste microphone : ouvrez le compartiment de la batterie situé sous le poste, glissez la batterie en respectant le sens indiqué et la faire glisser latéralement jusqu'à entendre le déclic ;
- 2- Allumer chaque poste, à l'aide du bouton ON/OFF situé sur le côté gauche du poste : l'afficheur indique « Connecting… », puis indique la date et l'heure.

#### **1.2. La centrale de conférence**

1- Raccorder le point d'accès WiFi VIS-AP4C à la centrale VIS-DCP2000 :

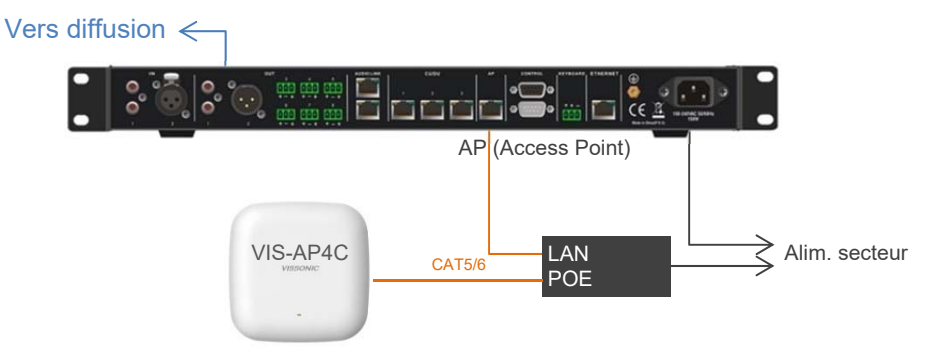

- 2- Mettre la centrale de conférence et le système de diffusion sonore sous tension. La centrale effectue automatiquement un scan afin de détecter les postes de conférence ; cette opération peut prendre une trentaine de secondes.
- 3- Le nombre total de postes détectés est indiqué sur l'afficheur de la centrale (1ere ligne).

## **2. PARAMETRAGE DU SYSTEME DE CONFERENCE**

En face avant de la centrale, il est possible d'accéder au **menu** en appuyant sur la touche ENTER.

Utiliser ensuite les touches Haut / Bas pour naviguer dans les sous-menus et appuyer sur ENTER pour sélectionner le paramètre à modifier. Sélectionner la valeur du paramètre par les touches Haut / Bas et **valider votre choix par la touche ENTER**. Appuyer sur la touche ESC pour revenir au menu précédent.

Les principaux paramétrages sont décrits ci-après. Pour des réglages plus poussés, vous pouvez vous reporter au manuel complet.

#### **2.1. MIC MODE : Choix du mode de conférence**

L'utilisateur peut choisir entre 4 modes de conférence, sélectionnables depuis la face avant de la centrale ou par le logiciel :

- **Mode FIFO** (OVERRIDE MODE) : Un nombre déterminé de participants (1, 2, 4 ou 6) peut prendre la parole simultanément ; lorsque ce nombre est atteint et qu'un participant supplémentaire prend la parole, il chasse le premier poste ayant pris la parole initialement ;
- **Mode normal** (OPEN MODE) : Un nombre déterminé de participants (1, 2, 4 ou 6) peut prendre la parole simultanément ; lorsque ce nombre est atteint et qu'un participant supplémentaire prend la parole, il est placé en liste d'attente ; son micro n'est activé que lorsqu'un poste ouvert désactive son micro ;
- **Mode libre** (FREE MODE) : Un nombre illimité de participants peut prendre la parole simultanément ;
- **Mode demande de parole** (APPLY MODE) : Les postes délégué peuvent demander la parole en appuyant sur la touche de prise de parole ; la LED s'allume en vert tant que le Président ou le gestionnaire de conférence (via le logiciel DIG) n'autorise ou ne rejette cette demande.

#### **2.2. ACTIVE MIC : Nombre de micro max ouverts**

L'utilisateur peut déterminer le nombre maximum de micros qui pourront être activés simultanément (uniquement valable pour les modes de conférence FIFO, NORMAL et DEMANDE) :

- **1**
- **2**
- **4**
- **6**

## **3. UTILISATION DES MICROPHONES**

#### **3.1. Modes FIFO, normal ou libre**

Depuis n'importe quel poste de conférence, la prise de parole directe se fait en appuyant sur la touche ; le microphone s'allume, le picto devient rouge, la LED du col de cygne s'allume en rouge, l'afficheur indique le temps de parole.

Il suffit d'appuyer à nouveau sur cette touche pour éteindre le microphone.

Le poste « Président » dispose d'une touche de priorité qui permet de modérer les débats en coupant la parole à tous les postes, sauf le sien. En appuyant sur cette touche, le Président peut couper les microphones actifs des postes Délégués.

Il peut également annuler cette opération en appuyant sur la touche

#### **3.2. Mode Demande de parole**

Lorsqu'un poste Délégué demande la parole en appuyant sur la touche (30), son poste affiche « Applying to speak – Please wait… » (Demande de parole, patientez…) et la LED du col de cygne s'allume en vert.

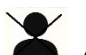

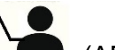

Sur le poste Président, les touches  $\triangle$  (OVERRULE = rejet de la demande) et  $\triangle$  (APPROVE = acceptation de la demande) clignotent en rouge. Le Président peut alors choisir de rejeter ou accepter la demande de parole du Délégué, en appuyant sur la touche correspondante.

A tout moment le Président peut couper le microphone des postes Délégué en appuyant sur la touche

## **4. ENREGISTREMENT**

- 1- Insérer une clé USB dans le slot en face avant de la centrale de conférence
- 2- Appuyer pendant 2-3 secondes sur le bouton REC ; l'enregistrement est opérationnel lorsque la diode rouge clignote.
- 3- Pour arrêter l'enregistrement, appuyer à nouveau sur le bouton REC pendant 2-3 secondes.
- 4- L'enregistrement génère un dossier REMP3 et des fichiers MP3 pouvant être lus depuis n'importe quel ordinateur.
- 5- Vous pouvez procéder à plusieurs enregistrements successifs dans la limite de la capacité de stockage USB. Chaque fichier est identifié par un numéro incrémenté.

## **5. CHARGE DES BATTERIES**

Après chaque utilisation, extraire les batteries des postes et les insérer dans les compartiments du chargeur, en respectant la polarité indiquée.

Mettre le chargeur sous tension.

Le cycle de recharge démarre automatiquement. L'indicateur de charge (LED) est rouge pendant la charge et passe au vert lorsque les batteries sont chargées.

Il est conseillé d'enlever les batteries des postes, si ceux-ci doivent rester inutilisés durant une longue période.

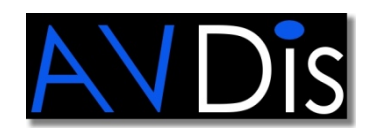

AVDis 7, rue du Château de Ribaute F-31130 QUINT FONSEGRIVES - France Tél. : +33 (0)5 62 80 77 84 Fax : +33 (0)5 62 80 78 78 E-mail : contact@avdis.fr

### **www.avdis.fr**

*Tous droits réservés Le contenu de ce manuel peut être modifié sans préavis*